**OmniCure®** 

**S2000 Elite –** 빠른 시작 가이드

경고 – 사용하기 전에 안전 주의 책자 *035-00636R*을 참조하십시오.

UV Curing . In Control

**사용자 가이드 035-00741R:** <https://www.excelitas.com/product/omnicure-s2000-Elite-spot-uv-curing-system>

### 시작

- 1. OmniCure® S2000 Elite 시스템을 전원에 연결하지 않은 상태에서 램프 모듈을 설치합니다(3페이지 참조).
- 2. 광학 대역 통과 필터를 설치합니다(4페이지 참조).
- 3. 장치를 올바르게 접지된 AC 콘센트에 연결합니다.
- 4. 장치 후면에 있는 전원 스위치를 켭니다.
- 5. 시스템의 전원이 켜지면 조명 링에 불이 들어오고, 몇 초 후에 화면이 초기화됩니다. **데모 시스템에서 시작할 때 기본적으로 램프는 켜지지 않습니다(설정 – 기본 램프 상태에서 변경할 수 있음).**

참고: 기본 램프 상태 설정이 '켜짐'으로 수정된 경우 시작 시 램프가 켜집니다. 램프가 계속 예열되도록 두십시오. 램프가

**예열되는 동안에는 시스템을 끄지 마십시오!**

## 광도체 설치

- 1. 광도체에서 보호 엔드 캡을 제거합니다.
- 2. 전면 패널의 광도체 포트에 딸깍 소리가 날 때까지 광도체를 삽입합니다.

**참고: 장치에 전원이 켜져 있고 시스템이 초기화되면 조명 링 색상이 변경되어 다음 상태를 나타냅니다. 빨간색:** 광도체가 감지되지 않음 **파란색:** 광도체가 삽입됨 – 시스템 예열 **자홍색:** 광도체가 삽입됨 – 폐쇄 루프 피드백 비활성 **노란색:** 광도체가 삽입됨 – 폐쇄 루프 피드백 활성, 보정 만료 임박 **녹색:** 광도체가 삽입됨 – 폐쇄 루프 피드백 활성

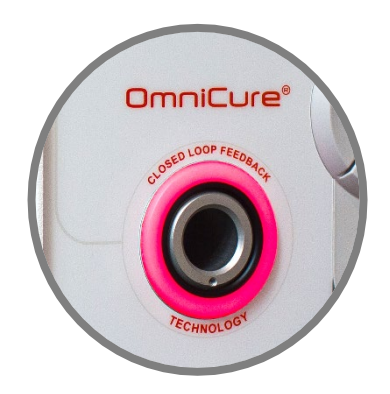

### OmniCure S2000 Elite 사용

- 1. 초기화 단계 후에 OmniCure S2000 Elite에서는 홈 화면에 정보, 실행 및 설정의 3가지 주요 옵션이 표시됩니다.
- 2. 램프가 꺼져 있는 동안 정보 및 설정에 액세스할 수 있습니다.
- 3. 노출 실행을 시작하려면 램프 아이콘을 눌러 램프를 켭니다. 램프를 예열합니다. 안정적인 광학 출력을 보장하기 위해 Excelitas에서는 20분 동안 적절하게 예열할 것을 권장합니다. 예열 기간 동안 최소 예열 카운트다운이 화면에 나타납니다.

#### **경고: UV 광과 높은 수준의 가시광선은 광도체 끝에서 방출됩니다.**

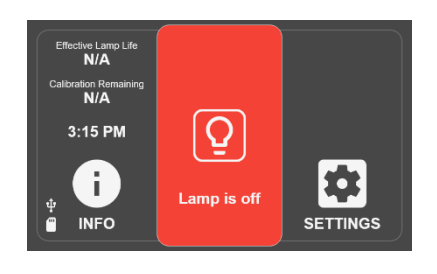

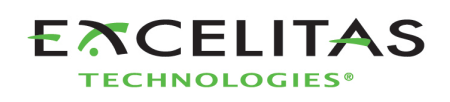

## **노출 실행**

- 1. LCD 화면의 아이콘을 터치하여 실행 화면으로 들어갑니다.
- 2. 시작/정지 스위치를 사용하거나 화면에서 재생을 터치하여 노출을 시작할 수 있습 O 20H
- 3. 카운트다운 타이머가 만료될 때까지 노출을 일시 정지했다가 다시 시작할 수 있습니다. 카운트업 타이머의 경우에는, 일시 정지 및 다시 시작을 무제한으로 수행할 수 있습니다.
- 4. 노출을 재설정하려면 노출을 일시 정지하고 재설정 아이콘을 터치해야 합니다. 카운트다운 타이머가 부족하면 노출이 자동으로 재설정됩니다.
- 5. 노출이 실행 중이 아닌 경우(정지 또는 일시 정지)에는 언제든지 홈 화면으로 나갈 수 있습니다.

## **노출 시간 설정**

- 1. 왼쪽 또는 오른쪽 탐색 버튼을 사용하여 실행 화면에서 타이머를 변경합니다.
- 2. 또는 터치스크린에서 타이머 창을 누르고 숫자 패드에 원하는 카운트다운 시간을 입력합니다.
- 3. 카운트업 타이머를 설정하려면 값을 0으로 설정합니다.

## **강도 수준 설정**

- 1. 위 또는 아래 탐색 버튼을 사용하여 강도를 설정합니다.
- 2. 또는 터치스크린에서 강도 창을 누르고 숫자 패드에 원하는 강도를 입력합니다.
- 3. W/cm2 및 W에서 강도 제어를 활성화하려면 보정을 수행해야 합니다.

## **시스템 잠금 및 잠금 해제**

- 1. 실행 화면에서 잠금 아이콘을 선택하고 PIN을 입력하여 시스템을 잠급니다(**기본 PIN은 1234임**).
- 2. 시스템이 잠긴 경우 사용자는 화면에서 나가거나 노출 설정을 변경할 수 없습니다. 사용자는 시작/정지 버튼, 재생 아이콘 또는 풋 페달을 사용해서 노출을 시작, 정지 또는 재설정만 할 수 있습니다. StepCure® 프로파일을 실행하는 경우 사용자는 사전 정의된 입력을 사용하여 노출을 시작, 정지 또는 재설정만 할 수 있습니다.
- 3. 시스템의 잠금을 해제하려면 잠금 해제 아이콘을 선택하고 PIN을 입력합니다**(기본 PIN은 1234임). 참고: PIN은 설정 고급 설정 화면 잠금 PIN으로 이동하여 변경할 수 있습니다.**

## **풋 페달/원격 장치 사용(후면 패널**: 3.5mm **잭**)

풋 페달을 밟거나 일시적인 접점 폐쇄를 제공하면 시작/정지 버튼을 누르는 것과 동일한 기능을 제공합니다. 장치의 현재 모드(강도 또는 타이머)에 따라 셔터가 열립니다.

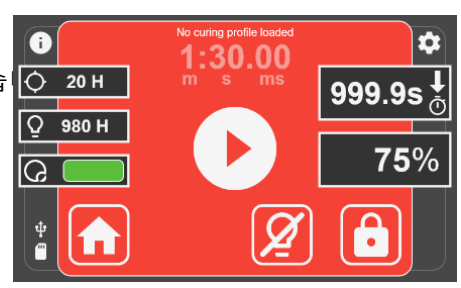

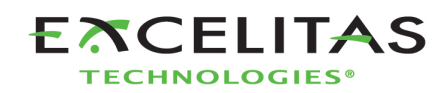

# **램프 모듈 설치**

OmniCure S2000 Elite 경화 시스템은 UV1 표준 경화 램프 및 UV3 표면 경화 램프 중에서 선택할 수 있습니다. 경화 요구에 적합한 램프 유형을 선택하십시오.

### **경고: 수은이 인간에게 노출되면 건강에 위험합니다. 램프 포장을 풀거나 설치할 때 항상 보호복과 안면 마스크를 착용하십시오.**

- 1. AC 전원 코드가 장치에서 분리되었는지 확인하십시오.
- 2. 제공된 도구(3mm 육각 렌치)를 사용하여 램프 액세스 측면 패널에서 나사를 제거하고 장치 덮개에서 패널을 제거합니다.
- 3. 세라믹 부품과 유리 테두리만 잡고 용기에서 램프 모듈을 조심스럽게 꺼냅니다. **경고: 램프 취급 시 ESD 보호 장비를 착용하고 회로 기판을 만지지 마십시오.**
- 4. 그림과 같이 전원 리드가 사용자를 향하도록 램프가 장치 전면을 향하도록 배치합니다. **주의: 전구의 유리 엔벨로프 또는 반사경의 내부 표면을 만지지 마십시오. 피부**

**유분 때문에 램프 모듈이 조기에 고장 날 수 있습니다.** 

- 5. 램프 중앙이 스프링 클램프에 장착될 수 있는 위치에 있는지 확인하십시오. 램프를 스프링 클램프에 끼워질 때까지 밉니다. 반사경의 앞쪽 가장자리는 램프 홀더의 오목한 부분에 딱 맞아야 합니다.
- 6. 램프 모듈 후면에서 6핀 Intelli-Lamp® 센서 커넥터를 찾아서 램프 하우징 벽 뒤에 위치한 결합부에 연결하십시오.

팁: Intelli-Lamp 커넥터는 올바른 방향으로만 부착됩니다. 커넥터가 연결되지 않으면 180° 돌려 보십시오.

- 7. Intelli-Lamp 와이어를 램프와 커넥터 사이의 칸막이 벽에 있는 그로밋에 끼웁니다. **경고: 그렇게 하지 않으면 도어가 완전히 닫히지 않고 시스템 전원이 켜지지 않습니다.**
- 8. 두 개의 리드가 있는 전원 커넥터를 찾아 램프 하우징 벽의 바닥에 있는 결합부에 연결합니다. 도움말*:* 램프 전원 커넥터는 올바른 방향으로만 부착됩니다*.* 커넥터가 삽입되지
- 9. 램프 전면에 있는 램프 양극 냉각 핀(바) 및 램프 전원 리드가 램프 홀더 컷아웃 내에서 중앙에 오도록 하는 것이 매우 중요합니다. 필요한 경우 램프를 돌리십시오.

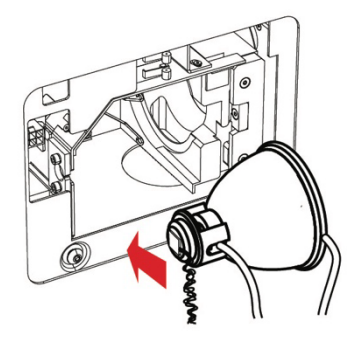

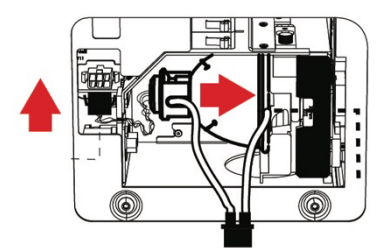

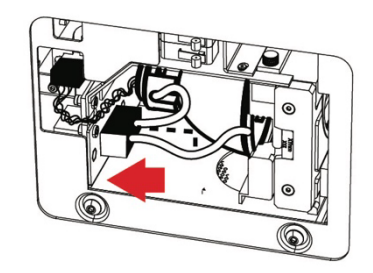

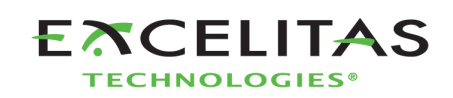

않으면 *180*° 돌려 보십시오*.* 

# **광학 필터 설치**

OmniCure S2000 Elite 경화 시스템에는 사용자가 교체할 수 있는 광학 필터 카트리지가 장착되어 있습니다. 다음 7가지 필터 옵션 중에서 선택할 수 있습니다.

400-500nm, 365nm, 320-390nm, 250-450nm, 320-500nm, 필터 없음 및 고객 필터.

경화 요구에 적합한 광학 필터를 선택하십시오.

- 1. AC 전원 코드가 장치에서 분리되었는지 확인하십시오.
- 2. 제공된 도구(3mm 육각 렌치)를 사용하여 램프 액세스 측면 패널에서 나사를 제거하고 장치 덮개에서 패널을 제거합니다.
- 3. 패키지에서 필터 카트리지를 조심스럽게 꺼내서 필터의 모델 번호 태그가 램프를 향하게 하여 슬롯에 삽입합니다.
- 4. 3mm 육각 렌치로 제공된 M4 나사를 사용하여 필터를 시스템에고정합니다.

**참고: 필터를 제거하고 다른 필터로 교체하지 않은 경우 다음에 다른 필터를 설치할 때까지 나사를 시스템에**

## **다시 고정하는 것이 좋습니다. 그러면 나사**

### **분실을 방지할 수 있습니다.**

- 5. 램프 하우징 측면 패널을 교체하고 고정 나사를 조입니다.
- 6. AC 전원 코드를 다시 연결하고 장치 뒷면의 전원 스위치를 켜서 시스템을켭니다. **참고: 필터가 올바르게 설치되어 있으면 시스템에서 해당 유형을 자동으로 인식합니다. 이는 GUI의**

#### **"정보" 섹션에 표시됩니다.**

### **경고: 필터가 제대로 설치되어 있지 않거나 고정되어 있지 않은 경우 필터가 인식되지 않고 램프가**

**켜지지 않습니다.**

## **규제 정보**

### **제품 안전 및 전자기 호환성**

OmniCure S2000을 시험한 결과 제품 안전 및 전자기 호환성 요구 사항에 부합하는 것으로 판명되었습니다. 전체적인 시험 목록과 인증서 세부 정보는 OmniCure 대리점에 문의하거나 사용자 가이드를 참조하십시오.

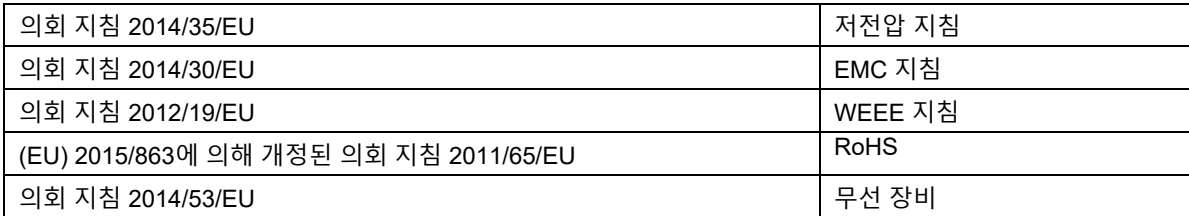

FCC ID: 2AXSI-SSERIES IC ID: 26590-SSERIES

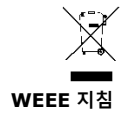

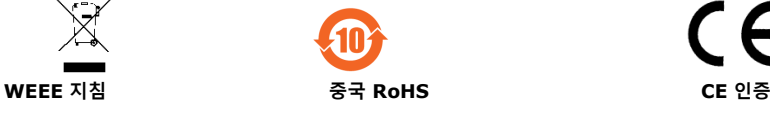

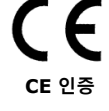

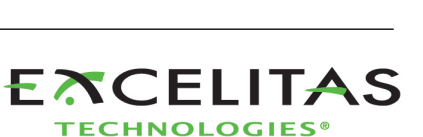

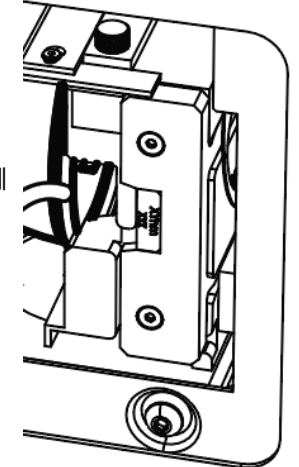